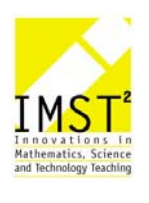

# **INTERAKTIVES LERNEN MIT DERIVE**

**Gertrud Leuprecht BG/BRG Reutte** 

Reutte, 2004

# **INHALTSVERZEICHNIS**

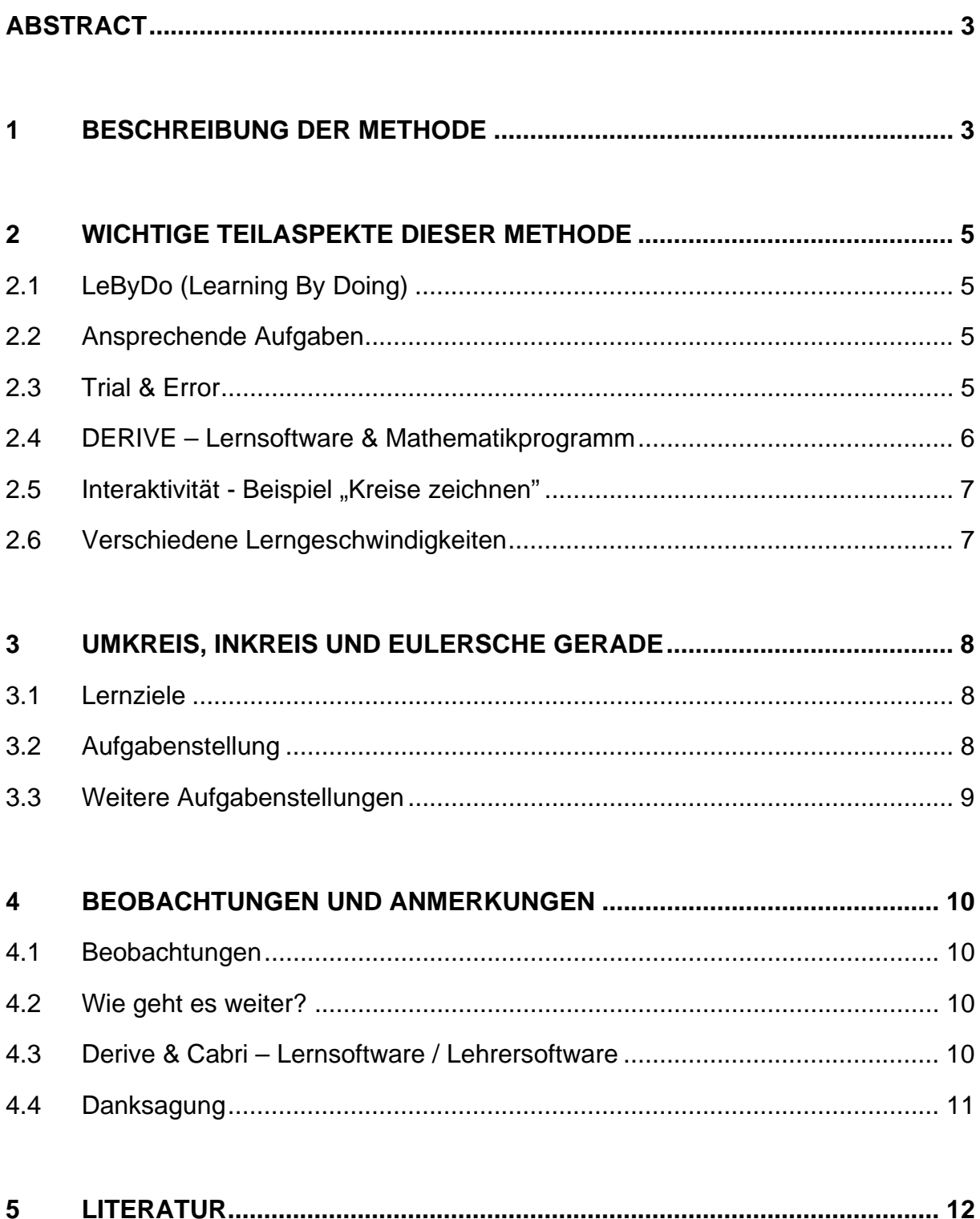

# **ABSTRACT**

Interaktives Lernen mit Derive begünstigt den Lernvorgang durch das vermehrte Feedback, das alle Schüler/innen meistens sofort erhalten. Der Computer fungiert dabei als eine Art persönlicher Tutor. Auf die Lernsituation einzelner Schüler/innen kann besser eingegangen werden. Eine ansprechende und geeignete Aufgabenstellung ist von besonders großer Bedeutung.

# **1 BESCHREIBUNG DER METHODE**

Beim interaktiven Lernen mit Derive entsteht ein "Dialog" zwischen Schüler/innen und Computer. Die Schüler/innen erhalten eine Aufgabenstellung, die sie am Computer lösen sollen. Die Reaktionen des Computers (z.B. Graphen) sind von den Eingaben der Schüler/innen abhängig. Ist die Eingabe syntaktisch falsch, erhalten die Schüler/innen eine Fehlermeldung vom Computer. Die Fehlermeldung kann normalerweise leicht durch eine andere Eingabe korrigiert werden. Bei Schwierigkeiten kann unter anderem die Lehrperson unterstützend tätig sein. Eingaben, die zu einer falschen Lösung der Aufgabe führen würden, können zum Beispiel an Hand eines Graphen von den Schüler/innen selber überprüft werden. Es empfiehlt sich also möglichst viele Zwischenlösungen zu zeichnen.

Eine wichtige Voraussetzung für diese Methode ist, dass allen Schüler/innen ein Computerplatz zur Verfügung steht. Die Schüler/innen erhalten eine Aufgabenstellung, die sie möglichst selbstständig mit Derive lösen sollen. Derive kann dabei verschieden eingesetzt werden. Zum einen kann die komplette Aufgabe mit Derive gelöst werden, ohne Zuhilfenahme von Schreib-, Zeichenutensilien oder Taschenrechner. Derive kann aber auch als reines Kontrollinstrument verwendet werden. Hier würde die Aufgabe zuerst auf eine andere Art berechnet und dann mit Derive kontrolliert werden. Dazwischen sind viele verschiedene Mischformen möglich.

Die folgende Abbildung zeigt einen Screenshot des EDV-Saal-Beamers. Mit einer Software wie NetOpen kann der Arbeitsfortgang der ganzen Klasse sehr gut am Beamer dargestellt werden. Die Lehrperson bekommt dadurch einen guten Überblick über den Fortschritt der Schüler/innen, kann Probleme sehr schnell sehen und bei Bedarf helfend eingreifen.

#### Die Aufgabenstellung, die zu dieser Darstellung führte, war folgende:

- 1) Ein Rechteck zeichnen, bei dem der linke untere Punkt im Koordinatenursprung liegt
- 2) Eine "Relationsdefinition" für ein Rechteck mit variabler Länge I und Breite b aufstellen  $\rightarrow$  Rechteck(l, b)
- 3) Sechs verschieden große Rechtecke zeichnen
- 4) Eine "Relationsdefinition" wie oben, aber um xv nach rechts und um yv nach oben verschoben  $\rightarrow$  Rechteck(xv, yv, l, b)
- 5) Rechtecke mit immer kleiner werdenden Längen nebeneinander zeichnen

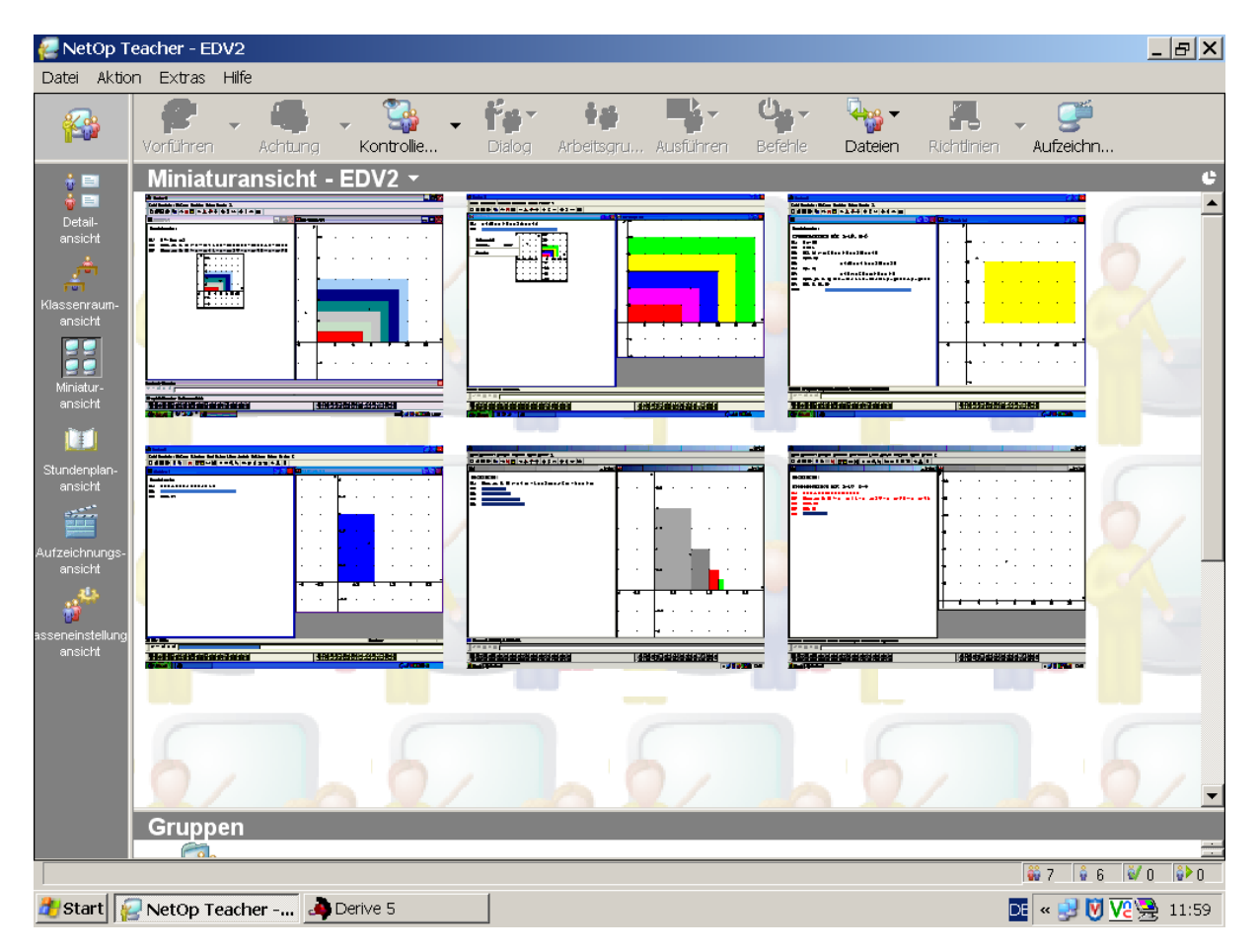

Abbildung 1

Auf diesem Screenshot kann man die Bildschirme von 6 Schüler/innen mit je einem Algebra- und einem Grafikfenster von Derive sehen. Am Bildschirm links unten sieht man die Anfänge und in der Mitte unten die Endphase der Aufgabenlösung.

# **2 WICHTIGE TEILASPEKTE DIESER METHODE**

### **2.1 LeByDo (Learning By Doing)**

Wichtig für den Unterricht ist, dass die Schüler sich möglichst viel mit dem Lernstoff auseinandersetzen. Denn schon ein altes Sprichwort sagt "*Übung macht den Meister!"*. Das heißt z.B.: Je mehr man sich mit Mathematik beschäftigt, desto besser wird man in Mathematik. Und oft hat schon der Fleißige, aber weniger Begabte, den Begabten, aber weniger Fleißigen, in seiner Leistung überholt. Außerdem hängt der Lernerfolg natürlich auch von der Effizienz der Lernmethode ab.

#### **2.2 Ansprechende Aufgaben**

Ich denke mir, dass sich die meisten Menschen lieber mit einer Aufgabe beschäftigen, die ansprechend und interessant ist, als z.B. langweiligen Vorträgen zuzuhören. Wobei man natürlich sagen muss, dass die Interessen sehr verschieden sein können.

Auf die meisten Schüler/innen übt der Computer von vornherein einen gewissen Reiz aus. Für sie ist der Computer primär ein Spielzeug und alles was mit dem Computer zu tun hat, ist von vornherein interessant. Außerdem arbeiten viele Schüler/innen von sich aus schon gerne mit Formen, Figuren, Bilder und Farben. Diese Beobachtung wurde mir auch von den Schüler/innen bestätigt.

### **2.3 Trial & Error**

Prinzip:

VERSUCH  $\rightarrow$  FEEDBACK  $\rightarrow$ 

Falls fehlerhafte Aufgabenlösung  $\rightarrow$ 

NEUER VERSUCH (Versuch den Fehler zu korrigieren)  $\rightarrow$  FEEDBACK usw.

Ein wichtiger Aspekt beim interaktiven Lernen ist "Trial & Error". Schüler/innen können ausprobieren, ob zum Beispiel die Gerade die richtige Lage hat. Geht die Gerade etwa nicht durch den gewünschten Punkt, muss überlegt werden, wie der Fehler korrigiert werden kann. Nach gelungener Problemlösung sind viele Schüler/innen mit sich zufrieden. Und manches so erhaltene Aha-Erlebnis hat einen freudigen Ausruf hervorgerufen. Manchmal werden mehrere Versuchsdurchgänge benötigt um ein gewisses Problem zu lösen. Nach den ersten Versuchen werden immer weniger Korrekturen benötigt. Die Schüler/innen erhalten das Feedback üblicherweise sofort durch den Computer. Es kann aber auch durch Mitschüler/innen oder Lehrpersonal erfolgen. Meistens finden die Schüler/innen selbständig zur richtigen Lösung. Manchmal wird Unterstützung von anderen Personen oder Hilfsmitteln benötigt.

Lernen durch "Versuch und Irrtum" ist ein natürlicher Lernvorgang.

Beim Gehenlernen von Kleinkindern kann man das besonders gut beobachten. Zuerst sind die Schritte noch sehr unsicher. Im Laufe der Zeit wächst die Erfahrung und das Gehen wird als etwas Selbstverständliches empfunden.

Auch das Sprechenlernen bei Kindern erfolgt in mehreren Schritten<sup>1</sup>: Zunächst benutzen sie vor allem häufige, starke Verben, was wahrscheinlich durch Imitation geschieht. Dann scheinen sie die Regel für schwache Verben erkannt zu haben. Anschließend müssen Fehler wie "laufte" und "sangte" noch korrigiert werden.

Bei der Programmierung von neuronalen Netzen, bei denen das Problem "Bildung der Vergangenheitsform bei Verben" untersucht wurde, konnte man zeigen, dass die Lernkurve des Modells für regelmäßige und unregelmäßige Verben mit der Lernkurve von Kindern übereinstimmte.<sup>1</sup>

Nach der "Feedbackmethode" von Ian Robertson<sup>2</sup> – Robertson zählt zu den weltweit führenden Kapazitäten auf dem Gebiet der Gehirnrehabilitation - sollen alle Schüler/innen ein Feedback über die Fehler, die sie gemacht haben, bekommen. Diese Rückmeldungen und andere Interaktionen führen dann zu einer massiven Leistungssteigerung.<sup>2</sup>

Derive eignet sich für diese Methode von "Trial & Error" besonders gut, weil alle Schüler/innen, bei geeigneter Aufgabenstellung sofort ihre Ergebnisse kontrollieren können. Außerdem besitzt der Computer eine beinahezu unendliche Geduld beim Kontrollieren von Ergebnissen.

#### **2.4 DERIVE – Lernsoftware & Mathematikprogramm**

Es gibt sehr viele Lernprogramme mit verschiedensten Lerninhalten. Die meisten dieser Programme decken einen vorgegebenen Bereich ab. Für gewisse Lerninhalte (Vokabel-Lernen, Einmaleins-Abfragen usw.) sind solche Programme sehr gut geeignet. Das Arbeiten mit solchen Programmen läßt jedoch selten Spielraum für entdeckendes Lernen.

Derive3+4 selber wurde nicht als Lernprogramm konzipiert. Da Derive ein Mathematikprogramm ist, eignet es sich ausgezeichnet für das interaktive, entdeckende Lernen. Außerdem können verschiedene mathematische Sachverhalte sehr leicht und ohne großen Aufwand den Schüler/innen vorgeführt werden (z.B.: Verscheibung von Funktionen und Relationen).

Große Vorteile von Derive sind: Leichte Erlernbarkeit des Handlings und eine Vielzahl von Möglichkeiten mathematische Probleme zu lösen.

### **2.5 Interaktivität - Beispiel "Kreise zeichnen"**

Nachdem die Lehrkraft den Schüler/innen die Formel (x - xm) <sup>2</sup> + (y - ym) <sup>2</sup> <= r <sup>2</sup> erklärt hat, werden sie aufgefordert einen Kreis mit dem Mittelpunkt M(5,1) und dem Radius r = 3 LE zu zeichnen. Sobald die Schüler/innen ihre Ungleichung eingegeben haben, können sie die Lösungsmenge im Graphikfenster von Derive zeichnen lassen und sehen normalerweise sofort, ob sie die Aufgabe richtig gelöst haben oder nicht. Stimmt die Lösung nicht, so kann nach einfachem Ändern der Ungleichung ein neuer Graph gezeichnet werden.

Anschließend kann man die Schüler/innen auffordern ein bestimmtes Muster (z.B. Abb. 2) zu zeichnen. Meistens möchten dann viele Schüler/innen ihr eigenes Muster zeichnen. Die Kreativität, die manche Schüler/innen dabei entwickeln bzw. zeigen, ist erstaunlich und überrascht mich immer wieder.

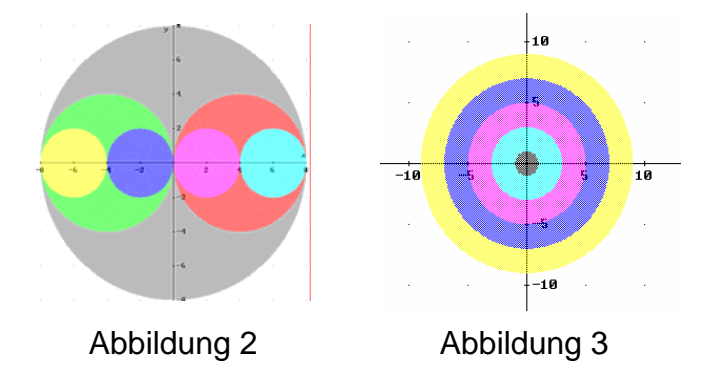

### **2.6 Verschiedene Lerngeschwindigkeiten**

Wenn es irgenwie möglich ist, sollte die Lehrkraft auf die Lerngeschwindigkeit der Schüler eingehen. Zum einen zeigt sich, dass extrem langsame Schüler/innen, sehr wohl sehr intelligent sein können. Zum anderen gibt es auch Schüler/innen, die schnell lernen, aber dann auch wieder schnell vergessen.

Die Leistungsdifferenzierung hat den Vorteil, dass man Schüler/innen besser fordern und fördern kann. Andauernde Über- bzw. Unterforderung ist, wie wir alle wissen, frustrierend und für den Lernerfolg nicht unbedingt förderlich.

Durch das interaktive Arbeiten am Computer arbeiten die Schüler/innen meistens sowieso in ihrem eigenen Tempo. Sollte der Unterrichtsfortgang der einzelnen Schüler/innen doch zu weit auseinanderklaffen, so haben sich zusätzliche "+"-Aufgaben (besonders schwierigere Aufgaben) bzw. gegenseitige Hilfestellungen zwischen den Klassenkameraden besonders bewährt.

# **3 UMKREIS, INKREIS UND EULERSCHE GERADE**

Im Folgenden wird die Unterrichtseinheit einer 6. Klasse des BRG-Reutte dargelegt. In dieser Klasse wird Mathematik in Form von technischer Mathematik unterrichtet. Im Lehrstoff ist ein Computeralgebrasystem wie Derive verankert. Informatik und Mathematik werden in dieser Klasse fächerübergreifend unterrichtet.

### **3.1 Lernziele**

Primäres Lernziel war das Wiederholen und Üben der Vektorrechnung im R².

Folgende mathematische bzw. informatische Stoffgebiete sollten von allen Schüler/innen sehr gut beherrscht werden (mit und ohne Derive):

**• Definitionen mit Derive** 

Beispiele:

Funktionsdefinition zur Berechnung des Einheitsvektors:  $ev(X) := X / abs(X)$ 

Relationsdefinition für die Kreisgleichung: Kreis(xm,ym,r) :=

 $(x - xm)$   $2 + (y - ym)$   $2 = r^2$ 

- **Kreise mit Derive zeichnen**
- Hessesche Normalvektorform der Geradengleichung
- **Schnittpunkt von zwei Geraden**
- Bestimmung von Umfang, Umkreis, Inkreis, Schwerpunkt, Höhenschnittpunkt, Eulersche Gerade, Höhe, Fläche und Winkel eines gegebenen Dreiecks

### **3.2 Aufgabenstellung**

#### Vorkenntnisse:

- Vektorrechnung im R<sup>2</sup>
- Derive-Grundkenntnisse im Umgang mit dem Algebra- und Graphikfenster

#### Aufgabenstellung:

Gegeben sind die Eckpunkte eines Dreiecks.

Gesucht sind: Umfang, Umkreis, Inkreis, Schwerpunkt, Höhenschnittpunkt, Eulersche Gerade, Höhe, Fläche und Winkel des gegebenen Dreiecks.

- Version A: Berechnungen und Zeichnung mit Derive
- Version B: Berechnungen ohne Derive. Zur Kontrolle wird die Zeichnung mit Derive ausgeführt. Bei Bedarf können auch zur Kontrolle Zwischenergebnisse mit Derive berechnet werden. Als Zwischenergebnisse könnten zum Beispiel die Steckensymmetralen, Winkelsymmetralen, Schwerlinien und Höhenlinien gezeicnet werden.

#### **3.3 Weitere Aufgabenstellungen**

Folgende Beispiele wurden von mir in verschiedenen Klassen ausprobiert und haben gute Unterrichtsergebnisse gezeigt:

- Wurfparabeln, Bremsweg ... (Quadratische Gleichungen)
- Lineare Optimierung (Geraden, Schnittpunkte, Halbebenen, logische Ausdrücke)
- Verschiebung und Skalierung von Figuren und Funktionen
- Kurvendiskussionen
- **Tangentenviereck**

# **4 BEOBACHTUNGEN UND ANMERKUNGEN**

#### **4.1 Beobachtungen**

Während die Schüler/innen ihre Aufgaben am Computer interaktiv lösten, konnte ich bei allen eine konstruktive Arbeitshaltung beobachten. Sie arbeiteten großteils konzentriert an ihren Aufgaben und freudige Ausrufe wie: "Wow!" usw. waren keine Seltenheit. Wenn Schüler/innen nicht mehr weiter wußten, konnten ihnen fast immer ihre Mitschüler/innen weiterhelfen.

Schüler/innen, die sich beim Frontalunterricht ziemlich schwer konzentrieren konnten, hatten beim Arbeiten am Computer nahezu keine Konzentrationsprobleme. Auch haben Schüler/innen von sich aus nach Unterrichtsschluss an ihren Aufgaben noch weitergearbeitet. Für mich war diese Art zu unterrichten sehr angenehm. Die Schüler/innen machten das Lösen der Aufgabe zu ihrem eigenen Anliegen. Dabei hat sich die Aufgabenstellung der Dreiecksaufgabe als sehr geeignet erwiesen: ansprechende Aufgabe, gute Zwischenschritte, graphische Darstellbarkeit und gute Kontrollmöglichkeiten.

Das Lernziel wurde von allen Schüler/innen fast zur Gänze erreicht. Schon bei der mündlichen Stundenwiederholung zeigte sich, dass der Stoff viel besser und schneller beherrscht wurde als beim Frontalunterricht. Die guten Stoffkenntnisse zeigten sich auch durch ein überdurchschnittliches Ergebnis beim unten angeführten Schularbeitenbeispiel.

#### Schularbeitenbeispiel zu obiger Unterrichtseinheit (ohne Derive):

Von einem Dreieck sind die Punkte A(-3/-1), B(6/1) und C(2/8) gegeben. Berechne den Inkreis. Überprüfe deine Ergebnisse mit Hilfe einer Zeichnung. (15 Punkte)

#### **4.2 Wie geht es weiter?**

Im nächsten Schuljahr sollen auch Teile der Hausübungen und der Schularbeiten mit Derive gelöst werden. Wichtige Grundaufgaben sollen weiterhin von Hand bzw. mit dem Taschenrechner gelöst werden können.

#### **4.3 Derive & Cabri – Lernsoftware / Lehrersoftware**

Für das Erstellen und/oder Testen von Aufgaben verwende ich normalerweise Derive bzw. Cabri. Beide Programme stellen für mich eine große Arbeitserleichterung dar. Cabri hat den Vorteil, dass sich einfach durch "Ziehen" an einem Eckpunkt neue Auf-

gaben mit Lösungen ergeben, bei Derive muss die Aufgabe zuerst gerechnet werden bevor man sie zeichnen kann.

Cabri eignet sich auch besonders gut für den interaktiven Einsatz im Mathematik-Unterricht der Unterstufe.

#### **4.4 Danksagung**

Mein besonderer Dank gilt:

Dr. Helga Jungwirth, ohne sie würde es diesen Bericht wahrscheinlich nicht geben.

Richard Purser, der mir immer wieder vor Augen hält, dass ein ansprechendes WarmUp etwas ganz anderes ist als fades Aufwärmen.

Mag. Brigitte Mörtl, die mir bei der Formulierung des Berichtes helfend und aufmunternd zur Seite gestanden ist.

Dr. Hermann Klocker, der die EDV unserer Schule so super UpToDate hält.

# **5 LITERATUR**

<sup>1</sup> Spitzer M.: Geist im Netz. Modelle für Lernen, Denken und Handeln. Spektrum Akademischer Verlag. Heidelberg Berlin 2000, 30f.

<sup>2</sup> ROBERTSON, I.: Das Universum in unserem Gehirn. Wie wir ungenutzte Potentiale ausschöpfen können. Piper München Zürich Dezember 2002, 216f.

<sup>3</sup> KUTZLER, B. & KOKOL-VOLJC, V.: Einführung in Derive 5. Soft Warehouse Europe, Hagenberg, Austria, 2001.

<sup>4</sup> KUTZLER, B.: Mathematik unterrichten mit Derive. Addison-Wesley, Bonn Paris 1995.